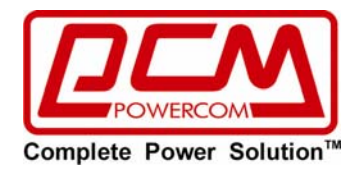

# **РУКОВОДСТВО ПОЛЬЗОВАТЕЛЯ**

# **Линейно-интерактивный источник бесперебойного питания (ИБП)**

# **Серия «SKP»**

# **<sup>с</sup> выходным напряжением <sup>в</sup> виде чистой синусоиды**

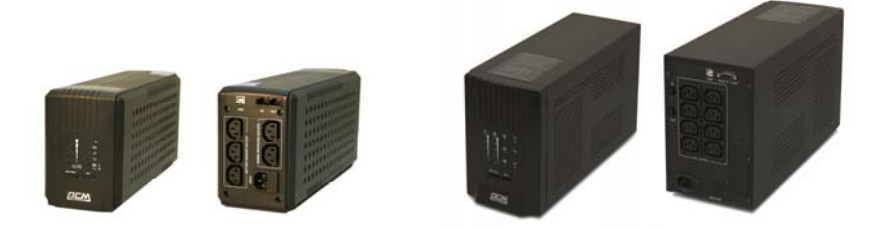

**Модели серии: SKP-500A / SKP-700A / SKP-1000A / SKP-1250A SKP-1500A / SKP-2000A / SKP-3000A** 

# Инструкции по технике безопасности

- **ПРЕДУПРЕЖДЕНИЕ (СОХРАНИТЕ ЭТОТ ДОКУМЕНТ В КАЧЕСТВЕ СПРАВОЧНОГО МАТЕРИАЛА):** В данном руководстве содержатся важные инструкции, которых следует придерживаться при установке, эксплуатации и техническом обслуживании источников бесперебойного питания и аккумуляторных батарей.
- **ПРЕДУПРЕЖДЕНИЕ** (условия окружающей среды): Данные устройства предназначены для установки в закрытых помещениях с комнатной (регулируемой) температурой и отсутствием воздушных токопроводящих сред.
- **ВНИМАНИЕ:** Не снимать крышку устройства (не разбирать устройство) в противном случае это может привести к поражению электрическим током. Внутри устройства нет никаких частей, техническое обслуживание которых должен осуществлять пользователь. При возникновении неполадок обращайтесь к специалистам Авторизованных Сервисных Центров POWERCOM.
- **ВНИМАНИЕ:** При утилизации аккумуляторных батарей не сжигайте их это может привести к взрыву аккумулятора. Утилизируйте неисправные аккумуляторы на предприятиях по переработке вторичного сырья.
- **ВНИМАНИЕ:** Не разбирайте аккумуляторную батарею и не подвергайте ее механическим нагрузкам: вытекший электролит является токсичным и опасен для кожи и глаз.
- **ВНИМАНИЕ:** Аккумуляторная батарея представляет опасность поражения высоким током короткого замыкания и при неправильном обращении может стать причиной пожара. При эксплуатации аккумуляторных батарей необходимо соблюдать перечисленные ниже меры предосторожности (в случае самостоятельной замены аккумуляторов):
	- Снимайте часы, кольца или иные металлические предметы.
	- Пользуйтесь ручным инструментом с изолированными рукоятками.
	- Используйте резиновые перчатки и резиновую обувь.
	- Не кладите на клеммы аккумуляторных батарей инструмент и иные токопроводящие предметы.
	- Перед подсоединением (отсоединением) клемм аккумуляторной батареи обязательно выключите источник бесперебойного питания.
	- Техническое обслуживание аккумуляторных батарей должно проводиться специалистами, знакомыми с правилами безопасности или под надзором таковых. Не допускайте к этим работам лиц, не имеющих соответствующей подготовки.
	- При замене аккумуляторной батареи используйте аккумулятор с аналогичными электрическими параметрами и габаритами. Не подключайте дополнительные аккумуляторные батареи к моделям ИБП, к которым это подключение не предусмотрено производителем.
- Символ «On/Off» (Вкл/Выкл) отображается и четко различим.

# Содержание

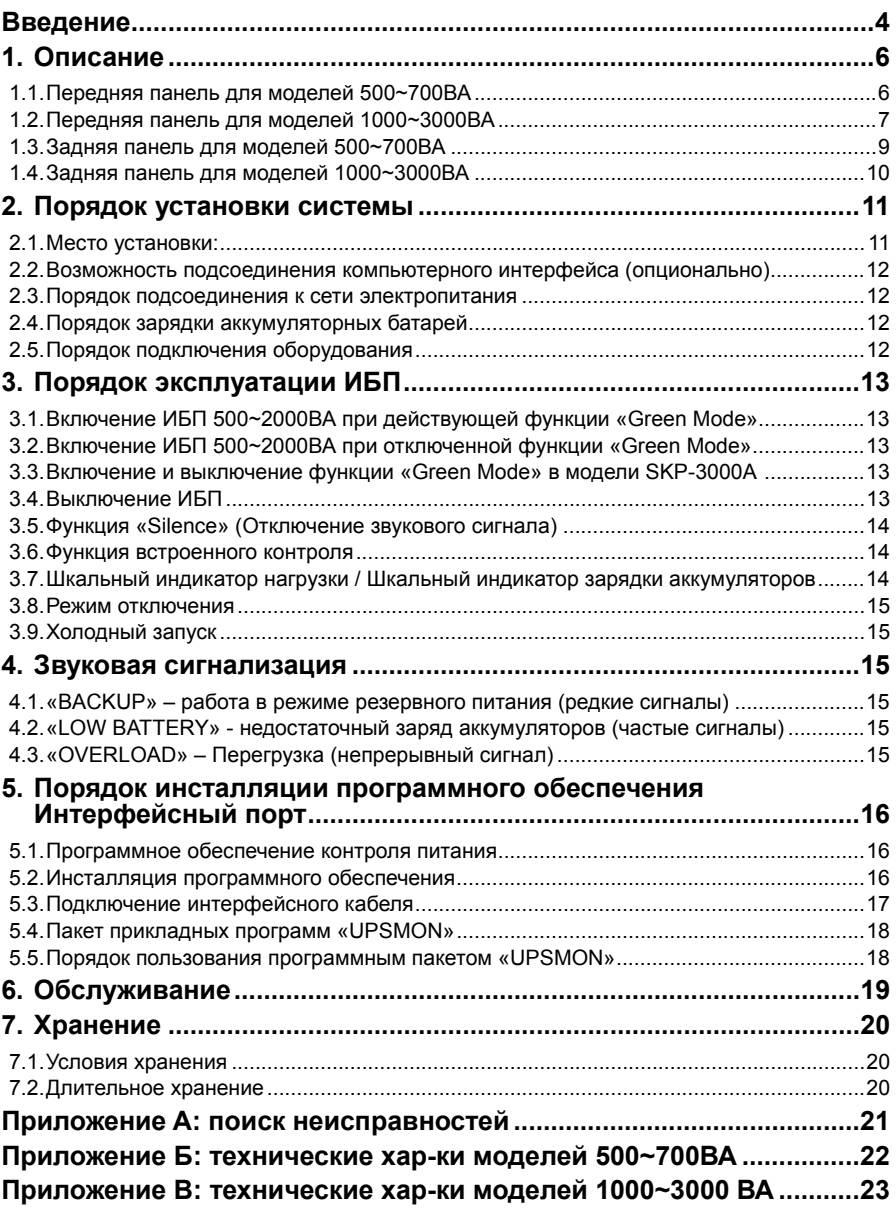

#### <span id="page-3-0"></span>**Пожалуйста, изучите и сохраните данные инструкции!**

Спасибо за Ваш выбор источника бесперебойного питания (UPS) производства POWERCOM Co., Ltd. Наша продукция обеспечивает высокую степень защиты Вашего оборудования. В данном руководстве приведены инструкции по установке и эксплуатации источника бесперебойного питания (в дальнейшем ИБП), в том числе важные правила техники безопасности и эксплуатации. При возникновении каких-либо неполадок во время работы с ИБП, прежде чем обращаться к услугам сервисного персонала, пожалуйста, изучите материалы данного руководства.

**ВНИМАНИЕ:** Требуйте проверки работоспособности ИБП при покупке (работа без подключения оборудования). Однако следует учесть, что аккумуляторы могут быть заряжены не полностью – поэтому не нагружайте Ваш ИБП более чем на 30% от номинальной мощности при первом включении. Для подзарядки аккумуляторов необходимо подключить ИБП к электросети не менее чем на 4 часа.

#### **Пожалуйста, сохраняйте упаковочные материалы для повторного использования**

Конструкция упаковки ИБП обеспечивает надежную защиту устройства при транспортировке. Эти упаковочные материалы могут понадобиться Вам при отправке ИБП в сервисный центр для обслуживания или ремонта. Гарантийные обязательства фирмы-изготовителя не распространяются на повреждения ИБП, полученные при его транспортировке.

#### **Интеллектуальная система управления на базе микропроцессора**

Данное устройство представляет собой современную интерактивную систему бесперебойного питания, с системой управления на базе микропроцессора. В данном изделии использованы новейшие технологии, которые сочетают в себе надежность, высокие рабочие характеристики и большую мощность.

Линейно-интерактивный ИБП представляет собой интеллектуальное средство защиты, стабильный и надежный источник питания переменного тока для Вашего оборудования. Он предотвращает аварийное отключение питания, всплески и падения напряжения, а также подавляет импульсные помехи и высокочастотные шумы в электросети. Оборудованием, подключенным к ИБП, могут быть компьютеры, рабочие станции, серверы, системы телекоммуникации или другое вычислительное и телекоммуникационное оборудование. При работе от электросети переменного тока ИБП непрерывно и автоматически регулирует уровень выходного напряжения при помощи Автоматического Регулятора Напряжения («AVR» или «Auto Voltage Regulation»), который работает по принципу ступенчатого автотрансформатора.

При аварийном отключении электросети или при выходе параметров электросети за допустимые пределы ИБП мгновенно<sup>[1](#page-4-0)</sup> переходит в режим резервного питания от аккумуляторных батарей.

При подключении ИБП к электросети зарядное устройство начинает работать автоматически, даже если ИБП не включен кнопкой «ON» (ВКЛ). В этом режиме система управления продолжает контролировать все параметры самого устройства, внутреннего аккумулятора и состояние внешней электросети. Помимо этого, для экономии энергии аккумуляторной батареи ИБП имеет функцию «Green Mode» (сбережение энергии), которая позволяет остановить работу инвертора и прекратить подачу выходного напряжения, находясь в режиме резервного питания, при условии, если оборудование не подключено или его уровень потребления менее 30 Ватт.

#### **Современная система управления аккумуляторной батареей («Advanced Battery Management»)**

Визуальные и звуковые средства оповещения ИБП позволяют отслеживать состояние аккумуляторной батареи, в том числе степень заряда аккумулятора и его исправность. Функция встроенного контроля позволяет ИБП обнаружить низкую степень заряда аккумуляторной батареи до того, как она будет задействована в аварийной ситуации. Функция встроенного контроля (самодиагностика) ИБП автоматически запускается при включении. Функцию встроенного контроля можно в любое время включить в ручном режиме при помощи кнопки «ON/TEST» (ВКЛ/ВСТРОЕННЫЙ КОНТРОЛЬ). Зарядка аккумулятора происходит в несколько этапов: заряд с ограничением тока (при начальном глубоком разряде), затем заряд стабильным напряжением и после достижения значения номинального напряжения на батарее наступает период покоя (уменьшение зарядного тока почти до нуля). Такой способ зарядки существенно продлевает срок службы аккумуляторов.

#### **Современные программные средства контроля системы**

Интерактивный ИБП и программные средства контроля (пакет прикладных программ UPSMON) расширяют возможности Вашего компьютера за счет функции интеллектуального управления и являются высокоэффективным средством защиты критически важных прикладных программ и операционной системы ПК. Данное программное обеспечение совместимо с большинством современных операционных систем и поставляется в комплекте с интерфейсным кабелем для подсоединения к ИБП.

1

<span id="page-4-0"></span><sup>1</sup> См. Приложения Б и В данного руководства

Copyright ©POWERCOM CO., Ltd 5

# <span id="page-5-0"></span>1. Описание

## **1.1. Передняя панель для моделей 500 ~ 700 ВА**

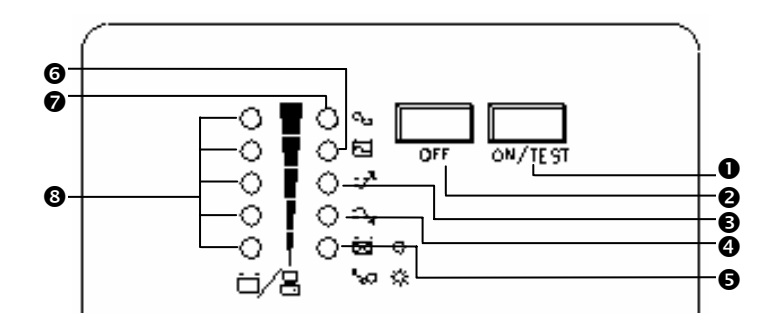

#### n **Кнопка «ON/TEST/SILENCE» (ВКЛ / ВСТРОЕННЫЙ КОНТРОЛЬ / ОТКЛЮЧЕНИЕ ЗВУКОВОЙ СИГНАЛИЗАЦИИ)**

Кнопка включения ИБП. Если ИБП работает от электросети переменного тока, при помощи этой кнопки можно активировать функцию встроенного контроля (самодиагностики) ИБП, нажав её менее чем на 1 секунду, – при этом ИБП перейдет в режим работы от аккумулятора, о чем будет сигнализировать желтый индикатор на лицевой панели. В режиме резервного питания при нажатии кнопки в течение 1 секунды активируется функция ИБП «SILENCE» (Молчание /Отключение звукового сигнала).

#### o **Кнопка «OFF» (ВЫКЛ)**

Кнопка OFF выключает ИБП и подключенное к нему оборудование.

#### p **Индикатор «AVR BOOST mode» (желтый)**

Индикатор горит, если AVR ИБП находится в режиме повышения входного напряжения.

#### q **Индикатор «AVR BUCK mode» (желтый)**

Индикатор горит, если AVR ИБП находится в режиме понижения входного напряжения.

#### r **Индикатор «Battery fault / OVERLOAD» (НЕИСПРАВНОСТЬ АККУМУЛЯТОРНОЙ БАТАРЕИ / ПЕРЕГРУЗКА) (красный)**

Индикатор горит, если аккумуляторная батарея исчерпала свой ресурс и подлежит замене. Также индикатор может сообщать об общей неисправности электронной схемы (информация для обслуживающего персонала). Индикатор горит, если мощность, потребляемая подключенным оборудованием, превышает номинальную мощность ИБП.

#### s **Индикатор «BACKUP» (РЕЗЕРВНЫЙ РЕЖИМ ПИТАНИЯ) (желтый)**

Индикатор горит, если питание поступает от аккумуляторной батареи.

# <span id="page-6-0"></span>t **Индикатор «LINE NORMAL» (Нормальное линейное напряжение) (зеленый)**

Индикатор горит, если ИБП работает в режиме питания от электросети.

#### u **Индикатор шкальный "Уровень нагрузки / Емкость батарей"**

В нормальном состоянии показывает уровень нагрузки. В режиме работы от аккумуляторных батарей показывает уровень остаточной ёмкости батарей.

# **1.2. Передняя панель для моделей 1000 ~ 3000 ВА**

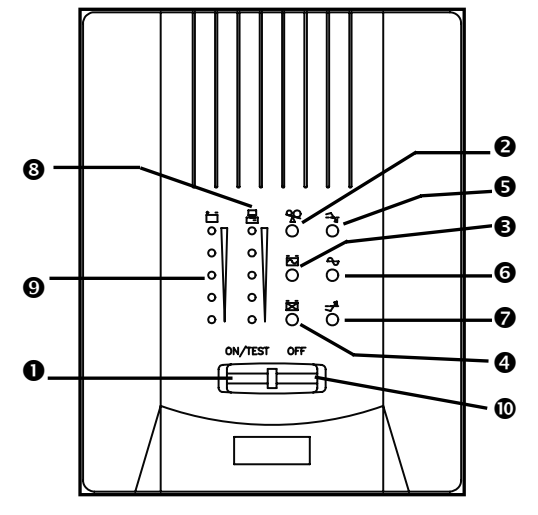

# n **Кнопка «ON/TEST/SILENCE» (ВКЛ / ВСТРОЕННЫЙ КОНТРОЛЬ / ОТКЛЮЧЕНИЕ ЗВУКОВОЙ СИГНАЛИЗАЦИИ)**

Кнопка включения ИБП. Если ИБП работает от электросети переменного тока, при помощи этой кнопки можно активировать функцию встроенного контроля (самодиагностики) ИБП, нажав её менее чем на 1 секунду – при этом ИБП перейдет в режим работы от аккумуляторных батарей. В модели SKP-3000A двойное нажатие на кнопку включает и выключает режим энергосбережения. В режиме резервного питания при нажатии кнопки в течение 1 секунды активируется функция ИБП «SILENCE» (Молчание /Отключение звукового сигнала).

#### o **Индикатор «OVERLOAD» (ПЕРЕГРУЗКА) (красный)**

Индикатор горит, если мощность, потребляемая подключенным оборудованием, превышает номинальную мощность ИБП.

#### p **Индикатор «BACKUP» (РЕЗЕРВНЫЙ РЕЖИМ ПИТАНИЯ) (зеленый)**

Индикатор горит, если питание поступает от аккумуляторных батарей.

#### q **Индикатор «Battery fault» (НЕИСПРАВНОСТЬ АККУМУЛЯТОРНЫХ БАТАРЕЙ) (красный)**

Индикатор горит, если аккумуляторные батареи исчерпали свой ресурс и подлежат замене. Также индикатор может сообщать об общей неисправности электронной схемы (информация для обслуживающего персонала).

**Примечание:** При замене аккумуляторов необходимо отключить питание устройства, затем снять крышку и отметить полярность аккумуляторов. При установке новых аккумуляторов необходимо соблюдать полярность во избежание короткого замыкания.

#### r **Индикатор «BUCK AVR (VOLTAGE REDUCTION)» (Автоматическая регулировка на понижение) (желтый)**

Данный светодиод загорается, когда ИБП регулирует состояние повышенного напряжения электросети. Подключенное оборудование получает нормальное питание.

#### s **Индикатор «LINE NORMAL» (Нормальное линейное напряжение) (зеленый)**

Данный светодиод загорается, когда входное линейное напряжение электросети в норме.

#### t **Индикатор «BOOST AVR (VOLTAGE BOOST)» (Автоматическая регулировка на повышение) (желтый)**

Данный светодиод загорается, когда ИБП регулирует состояние пониженного напряжения электросети. Подключенное оборудование получает нормальное питание.

#### \_ **Индикатор шкальный «LOAD LEVEL» (Уровень нагрузки)**

Показывает уровень нагрузки.

#### ` **Индикатор шкальный «BATTERY CHARGE» (Заряд аккумуляторов)**

Данное устройство отображения показывает текущий заряд аккумуляторов в процентах от полной емкости аккумуляторов.

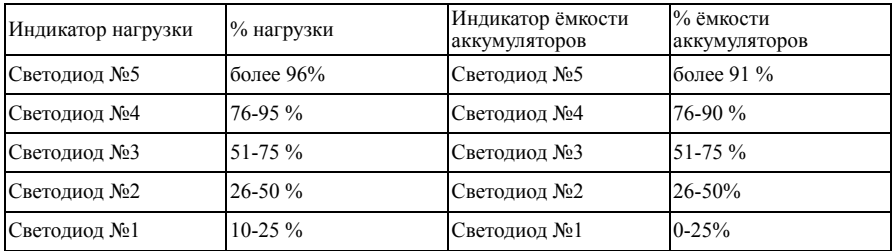

#### a **Кнопка «OFF» (Выкл)**

Кнопка OFF выключает ИБП и подключенное к нему оборудование.

# <span id="page-8-0"></span>**1.3. Задняя панель для моделей 500 ~ 700 ВА**

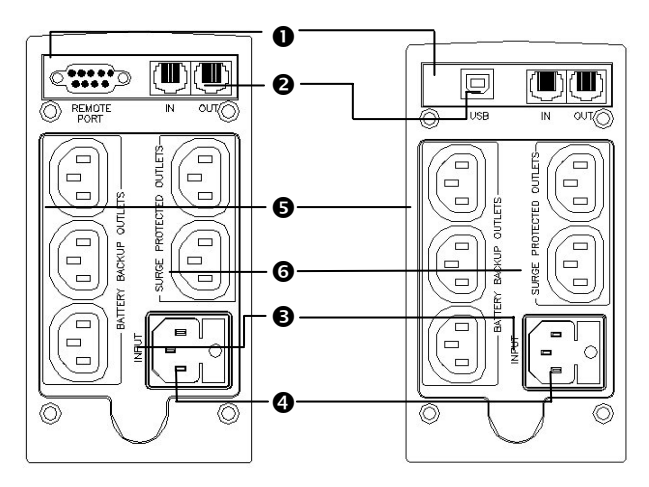

## $\bullet$  **КОММУНИКАПИОННЫЙ ПОРТ USB**

Обеспечивает работу ИБП совместно с программным обеспечением UPSMON под операционными системами WINDOWS, NOVELL, LINUX, UNIX и другими.

#### o **Защита ТЕЛЕФОННОЙ/МОДЕМНОЙ линии**

Обеспечивает защиту портов телекоммуникационной передачи от импульсов высокого напряжения в линии. Для полноценной работы функции защиты ИБП должен быть подключен к сетевой розетке с действующим заземлением.

#### p **РАЗЪЕМ ДЛЯ ПОДКЛЮЧЕНИЯ ВХОДНОЙ ЭЛЕКТРОСЕТИ**

Используйте сетевой шнур из комплекта устройства для соединения разъема на задней панели ИБП с розеткой электросети. Убедитесь, что номинальное напряжение в электросети соответствует номинальному напряжению ИБП. Например, если номинальное напряжение ИБП составляет 220В, то и напряжение питающей электросети также должно составлять 220В.

#### q **ПЛАВКИЙ ПРЕДОХРАНИТЕЛЬ**

Если в Вашей модели ИБП используется плавкий сетевой предохранитель, для его замены выключите устройство и отключите его от электросети. Откройте при помощи инструмента держатель предохранителя, извлеките его и замените аналогичным по номиналу.

## r **ВЫХОДЫ ИБП С ЗАЩИТОЙ ОТ ПОВЫШЕНИЯ / ПОНИЖЕНИЯ / ОТСУТСТВИЯ НАПРЯЖЕНИЯ И ФИЛЬТРАЦИЕЙ**

В нормальном режиме работы на выходные гнезда ИБП подается питание из входной электросети, при этом работает функция «AVR» (автоматический регулятор напряжения). Любое падение или всплеск напряжения в электросети регулируется функцией «AVR». В случае аварийного отключения напряжения в электросети на выходные гнезда ИБП поступает напряжение от резервного источника питания – аккумуляторной батареи.

#### <span id="page-9-0"></span>s **ВЫХОДЫ ИБП С ФИЛЬТРАЦИЕЙ**

Сетевые розетки оборудованы защитой подключенных устройств от перенапряжения.

#### **1.4. Задняя панель для моделей 1000 ~ 3000 ВА**

**Для моделей 1000 ~ 2000 ВА**

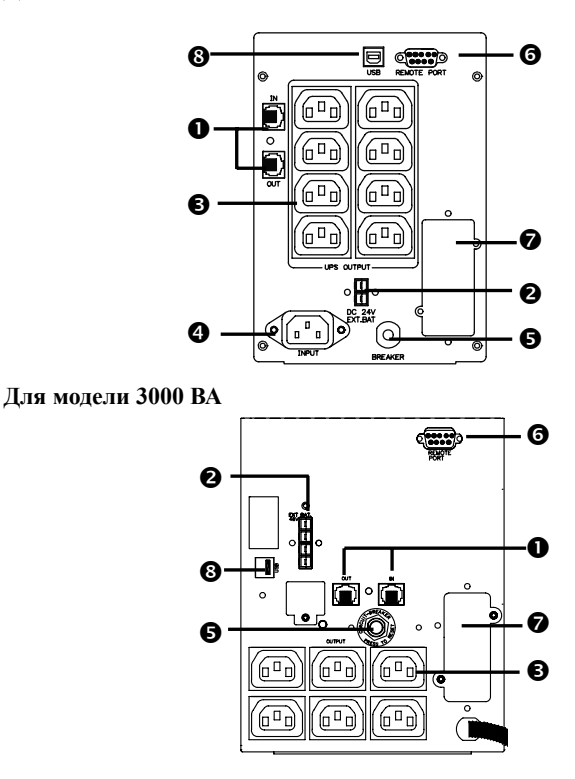

#### n **Защита ТЕЛЕФОННОЙ/МОДЕМНОЙ линии**

Обеспечивает защиту портов телекоммуникационной передачи от импульсов высокого напряжения в линии. Для полноценной работы функции защиты ИБП должен быть подключен к сетевой розетке с действующим заземлением.

#### o **Разъем EXTERNAL BATTERY «Внешний аккумулятор» (опционально)**

**Предупреждение:** Для подключения внешнего аккумуляторного блока используйте только поставляемые заводом-изготовителем или одобренные им соединительные кабели!

#### <span id="page-10-0"></span>p **ВЫХОДЫ ИБП С ЗАЩИТОЙ ОТ ПОВЫШЕНИЯ / ПОНИЖЕНИЯ / ОТСУТСТВИЯ НАПРЯЖЕНИЯ И ФИЛЬТРАЦИЕЙ**

В нормальном режиме работы на выходные гнезда ИБП подается питание из входной электросети, при этом работает функция «AVR» (автоматический регулятор напряжения). Любое падение или всплеск напряжения в электросети регулируется функцией «AVR». В случае аварийного отключения напряжения в электросети на выходные гнезда ИБП поступает напряжение с резервного источника питания – аккумуляторных батарей.

#### q **РАЗЪЕМ ДЛЯ ПОДКЛЮЧЕНИЯ ВХОДНОЙ ЭЛЕКТРОСЕТИ**

Используйте сетевой шнур из комплекта устройства для соединения разъема на задней панели ИБП с розеткой электросети. Убедитесь, что номинальное напряжение в электросети соответствует номинальному напряжению ИБП. Например, если номинальное напряжение ИБП составляет 220В, то и напряжение питающей электросети также должно составлять 220В.

#### $\bullet$  **ВХОДНОЙ АВТОМАТИЧЕСКИЙ ВЫКЛЮЧАТЕЛЬ**

Срабатывает, если мощность, потребляемая подключенным оборудованием, превышают максимальную мощность защищенных разъемов выхода. При срабатывании центральная кнопка выключателя выскакивают наружу.

#### s **КОММУНИКАЦИОННЫЙ ПОРТ RS-232**

Выдает сигналы RS-232 и релейные сигналы для поддержки WINDOWS, NOVELL, UNIX, DOS и других операционных систем.

#### t **SNMP INTERFACE PORT «Порт интерфейса SNMP» (поставляется отдельно)**

Обеспечивает подключение SNMP-адаптеров для разъемов сетей 10/100-BaseT Ethernet. При помощи SNMP-адаптера Ваш ИБП становится управляемым через SNMP, что обеспечивает мониторинг ИБП в режиме реального времени и предоставляет администратору сети информацию о статусе ИБП и электропитания.

#### \_ **КОММУНИКАЦИОННЫЙ ПОРТ USB**

Обеспечивает работу ИБП совместно с программным обеспечением UPSMON под операционными системами WINDOWS, NOVELL, LINUX, UNIX и другими.

# 2. Порядок установки системы

Проверьте комплектность поставки ИБП сразу после вскрытия упаковки. Упаковка предназначена для многократного использования - сохраните ее либо утилизируйте в установленном порядке.

#### **2.1. Место установки:**

Установите ИБП в защищенном незапыленном месте, обеспечив при этом достаточный приток воздуха. Не эксплуатируйте систему ИБП в местах, где показатели температуры и влажности не соответствуют предельным заданным значениям.

<span id="page-11-0"></span>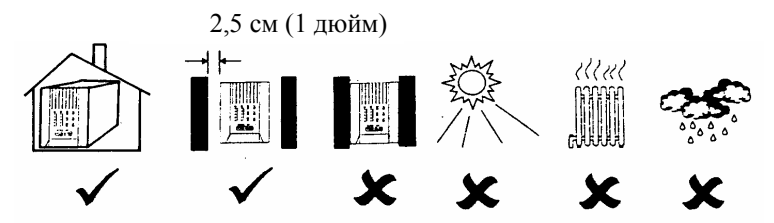

#### **2.2. Возможность подключения компьютерного интерфейса**

Данный ИБП совместим с прикладным программным пакетом UPSMON (или иным программным обеспечением управления электропитанием) и соответствующими интерфейсными комплектами. Необходимо использовать только интерфейсные пакеты, разработанные или рекомендуемые производителем. При использовании пакета прикладных программ соедините интерфейсный последовательный порт компьютера с входным гнездом «REMOTE» (ДИСТАНЦИОННЫЙ) ИБП при помощи специального соединительного кабеля.

**Примечание:** Компьютерный интерфейс является опциональной принадлежностью (устанавливается не во все модели). ИБП может использоваться и без соединения с компьютерным интерфейсом.

**ВНИМАНИЕ:** Используйте коммуникационный кабель только заводского производства, который входит в стандартный комплект поставки ИБП или рекомендован производителем.

#### **2.3. Порядок подсоединения к сети электропитания:**

Используйте сетевой шнур из комплекта устройства для соединения разъема на задней панели ИБП с розеткой электросети. Убедитесь, что номинальное напряжение в электросети соответствует номинальному напряжению ИБП. Например, если номинальное напряжение ИБП составляет 220В, то и напряжение питающей электросети также должно составлять 220В.

#### **2.4. Порядок зарядки аккумуляторных батарей:**

ИБП обеспечивает подзарядку встроенных аккумуляторных батарей автоматически при каждом подключении к электросети. Для оптимальной зарядки аккумуляторных батарей при первом включении заряжайте их 24 часа, оставив ИБП подключенным к электросети.

#### **2.5. Порядок подключения оборудования:**

В комплект также входят сетевой шнур для подключения Вашего оборудования в качестве нагрузки ИБП (например, для подключения к ИБП компьютера или монитора). Подключите это оборудование к выходным гнездам ИБП на задней панели.

**ВНИМАНИЕ:** Не подключайте к выходным гнездам ИБП (розетки с питанием от аккумуляторов) лазерный принтер или копир, а также нагреватели, электрочайники, фены, пылесосы и другие бытовые приборы с высоким потреблением электрической

<span id="page-12-0"></span>мощности. Эти устройства периодически потребляют большую мощность, чем максимально допустимая мощность ИБП, поэтому возможна перегрузка ИБП и даже выход его из строя.

# 3. Порядок эксплуатации ИБП

# **3.1. Включение ИБП 500 ~ 2000 ВА при действующей функции «Green Mode»**

Подключите ИБП к электросети, нажмите кнопку «ON» (ВКЛ) и удерживайте ее примерно 3 секунды для включения ИБП. Затем при помощи сетевых шнуров соедините с выходными разъемами на задней панели ИБП необходимые устройства (например, персональный компьютер и монитор). Если оборудование не подключено или его потребляемая мощность менее 30 Ватт, то в режиме резервного питания ИБП проработает примерно минуту, затем отключит выходное напряжение и полностью выключится для экономии энергии аккумуляторов.

**ВНИМАНИЕ:** Если ИБП до этого работал и остался подключенным к электросети, то при восстановлении сетевого напряжения ИБП автоматически включится и продолжит работу (на выходных разъемах появится сетевое напряжение).

#### **3.2. Включение ИБП 500 ~ 2000 ВА при отключенной функции «Green Mode»**

Подключите ИБП к электросети, нажмите кнопку «ON» (ВКЛ) и удерживайте ее более 5 секунд. Об отключении функции «Green Mode» свидетельствует следующая комбинация звуковых сигналов: длинный сигнал, пауза 2 секунды, затем два коротких сигнала.

**ВНИМАНИЕ:** Режим отключения функции «Green Mode» (Режим энергосбережения) сохраняется и при восстановлении сетевого напряжения. ИБП автоматически включится и продолжит работу в прежнем режиме (на выходных разъемах появится сетевое напряжение).

#### **3.3. Включение и выключение функции «Green Mode» в модели SKP-3000A**

Для включения и выключения функции «Green Mode» в модели SKP-3000A в режиме работы ИБП от электросети нажмите на кнопку питания дважды. При включении функции «Green Mode» желтые индикаторы повышенного и пониженного напряжения будут мигать в течение 5 секунд. При выключении функции «Green Mode» красные индикаторы перегрузки и неисправности аккумуляторов будут мигать в течение 5 секунд.

**ВНИМАНИЕ:** Включение или выключение режима «Green Mode» в модели SKP-3000A возможно только при нормальном режиме работы от электросети.

## **3.4. Выключение ИБП**

Чтобы выключить ИБП, нажмите кнопку «OFF» (ВЫКЛ) в режимах «LINE» (ПИТАНИЕ ОТ ЭЛЕКТРОСЕТИ) или «BACKUP» (РЕЗЕРВНОЕ ПИТАНИЕ) и

<span id="page-13-0"></span>удерживайте ее не менее 3 секунд.

**ВНИМАНИЕ:** ИБП продолжит автоматически подзаряжать аккумуляторы даже после отключения, если сетевой шнур останется подключенным к электросети.

#### **3.5. Функция «Silence» (Отключение звукового сигнала)**

Для отключения аварийного звукового сигнала ИБП в режиме резервного источника питания «BACKUP» нажмите кнопку «SILENCE» («ON») и удерживайте ее примерно 1 секунду. Если ИБП находится в положении «LOW BATTERY» (РАЗРЯЖЕННЫЕ АККУМУЛЯТОРНЫЕ БАТАРЕИ) или «OVERLOAD» (ПЕРЕГРУЗКА), данная функция не действует (аварийный звуковой сигнал не отключится).

#### **3.6. Функция встроенного контроля**

Используйте функцию самопроверки для проверки как работы самого ИБП, так и состояния аккумуляторов. При нормальном питании от электросети нажмите кнопку ON/TEST и удерживайте ее в течение менее 1 секунды: ИБП проведет самопроверку. Во время проведения самопроверки ИБП работает в режиме резервного питания.

**Примечание:** Во время самопроверки ИБП кратковременно переключает подключенные устройства на работу от аккумуляторов (светодиод работы от аккумуляторов кратковременно загорается).

Если ИБП прошел самопроверку, он возвращается к работе от электросети. Светодиод работы от аккумуляторов гаснет, а светодиод работы от электросети горит постоянно.

Если самопроверка ИБП дает отрицательный результат, то ИБП немедленно возвращается в режим нормальной работы от электросети и включает светодиод "Заменить аккумулятор". Это не оказывает влияния на работу подключенного оборудования. Повторно зарядите аккумуляторы в течение суток и вновь проведите самопроверку. Если светодиод "Заменить аккумулятор" по-прежнему горит, то обратитесь в авторизованный сервисный центр по поводу замены аккумуляторов.

#### **3.7. Шкальный индикатор нагрузки / Шкальный индикатор зарядки аккумуляторов**

Данное устройство отображения на 5 светодиодах (расположение этого индикатора на лицевой панели см. в разделе 1) показывает мощность, отбираемую от ИБП оборудованием. Это устройство отображает процент паспортной нагрузки ИБП. Например, если горят три светодиода, то мощность оборудования составляет от 50% до 67% от мощности ИБП. При перегрузке ИБП светодиод перегрузки загорается и срабатывает звуковой сигнал тревоги.

При работе от аккумуляторов шкальный индикатор показывает текущий заряд аккумуляторов в процентах от полной емкости аккумуляторов. Когда горят все пять светодиодов, аккумуляторы полностью заряжены. Если светодиод самой малой зарядки мигает, аккумуляторы могут осуществлять резервное питание оборудования в течение менее двух минут.

#### <span id="page-14-0"></span>**3.8. Режим отключения**

В режиме отключения ИБП перестает подавать напряжение на оборудование, ожидая возврата сетевого напряжения. При отсутствии сетевого напряжения внешние устройства (например, серверы), подключенные к интерфейсу компьютера, могут дать ИБП команду отключиться. Это обычно делается для сохранения заряда аккумуляторов после щадящего закрытия защищенных серверов. В режиме отключения индикатор на лицевой панели ИБП будет загораться каждые 12 секунд.

#### **3.9. Холодный запуск**

Если ИБП выключен, а сетевое напряжение отсутствует, для подачи напряжения на подключенное оборудование используйте функцию холодного запуска. Нажмите кнопку ON/TEST (расположение этой кнопки на лицевой панели см. в разделе 3.1) до тех пор, пока не услышите звуковой сигнал ИБП.

# 4. Звуковая сигнализация

# **4.1. «BACKUP» – работа в режиме резервного питания (редкие сигналы)**

В режиме резервного питания загорается желтый светодиод, и ИБП начинает издавать звуковой сигнал. Сигнал прекращается при возврате ИБП в режим нормального питания от электросети.

Для отключения звукового сигнала при работе от аккумуляторов можно кратковременно нажать кнопку ON/TEST.

#### **4.2. «LOW BATTERY» - недостаточный заряд аккумуляторов (частые сигналы)**

В режиме резервного питания, если энергия аккумуляторов на исходе, ИБП начинает издавать частые звуковые сигналы до тех пор, пока он не отключится вследствие истощения аккумуляторов, либо не вернется в режим нормального питания от электросети.

#### **4.3. «OVERLOAD» – Перегрузка (непрерывный сигнал)**

При перегрузке (мощность, потребляемая подключенными устройствами, превышает максимальную мощность ИБП), ИБП издает непрерывный звуковой сигнал для предупреждения о состоянии перегрузки. Для устранения перегрузки отключите излишние потребители мощности.

# <span id="page-15-0"></span>5. Порядок инсталляции программного обеспечения Интерфейсный порт

# **5.1. Программное обеспечение контроля питания**

Пакет прикладных программ «UPSMON» (или иное программное обеспечение контроля питания) используется со стандартным компьютерным интерфейсом, предназначен для контроля источников питания и обеспечивает корректное выключение компьютера при внезапном отключении питания. Кроме того, программный пакет «UPSMON» отображает всю диагностическую информацию на мониторе, в том числе напряжение на входе и выходе ИБП, частоту электросети, степень заряда аккумуляторных батарей и т.п. Этот пакет прикладных программ совместим с такими операционными системами, как Windows 9x, Windows XP, Windows NT 4.0, Windows Vista, Windows 7™ или с более поздними их версиями, Novell Netware, Linux и с другими. Проконсультируйтесь у своего дилера, чтобы получить дополнительную информацию по совместимым операционным системам.

#### **5.2. Инсталляция программного обеспечения**

Для выполнения функций мониторинга и управления Вам необходимо установить прикладную программу «UPSMON», совместимую с ИБП. Процедура инсталляции программного пакета UPSMON приведена ниже:

Вставьте компакт-диск с программой «UPSMON» в дисковод CD-ROM. Программа установки запускается автоматически, при этом на мониторе появляется меню (показано на рис. 5.1); выберите в меню операционную систему, установленную на Вашем компьютере, и кликните курсором мышки по соответствующей строке (например, если вы используете операционную систему Windows XP или совместимую, кликните курсором по ссылке Windows 98/ Me/ 2000/NT/ XP).

**Примечание:** Если ваша инсталляционная программа не запускается автоматически, выберите Start $\rightarrow$ Programs $\rightarrow$ Windows Explorer (для ОС Windows XP), а затем кликните курсором мышки два раза по инсталляционной иконке (в вашем дисководе CD-ROM, как показано на рис. 5.2).

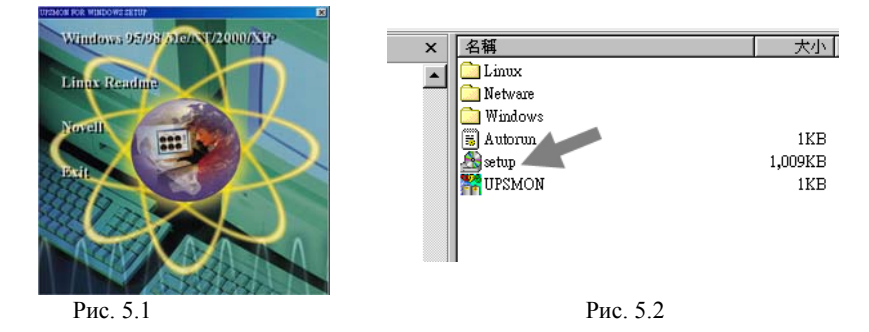

<span id="page-16-0"></span>Появляется окно с надписью «Welcome» в начале первой строки; пожалуйста, ознакомьтесь с инструкциями, а затем кликните курсором мышки команду «Next» (Дальше) (см. рис. 5.3)

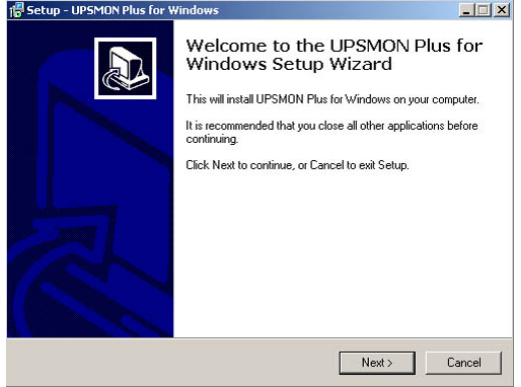

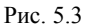

Выберите диск и папку для установки вашей программы. Прочтите и выполните инструкции, содержащиеся в этом окне, и кликните «Next» (см. рис. 5.4).

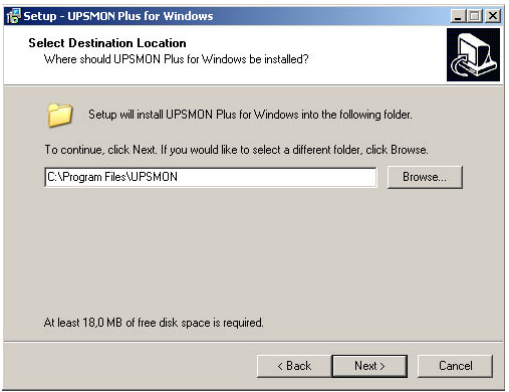

#### Рис. 5.4

Прочтите и выполните инструкции, представленные в этом окне, чтобы завершить установку программы.

# **5.3. Подключение интерфейсного кабеля**

Для операционных систем, обеспечивающих контроль ИБП, предусмотрены различные интерфейсные комплекты. В состав каждого комплекта входит специальный кабель, необходимый для преобразования сигналов состояния с ИБП в сигналы, распознаваемые соответствующей операционной системой.

<span id="page-17-0"></span>Со стороны ИБП интерфейсный кабель должен быть подсоединен к гнезду «REMOTE PORT» (УДАЛЕННЫЙ ПОРТ), а со стороны компьютера – к соответствующим портам COM или USB.

**ВНИМАНИЕ:** Используйте только заводской или рекомендованный кабель контроля ИБП!

#### **5.4. Пакет прикладных программ «UPSMON»**

Коммуникационный порт на задней панели ИБП должен быть подключен к центральному компьютеру. Используя прикладную программу «UPSMON», компьютер может контролировать состояние ИБП, а в некоторых случаях и управлять им. Среди возможных функций могут быть все или некоторые из перечисленных ниже:

- Передача аварийного сообщения при внезапном отключении питания.
- Закрытие и сохранение всех файлов, прежде чем заряд аккумуляторных батарей полностью иссякнет.
- Отключение ИБП.

Некоторые компьютеры оснащены специальным разъемом для соединения с коммуникационным портом. Кроме того, для некоторых компьютеров может потребоваться специальный сменный (расширительный) кабель и специальное программное обеспечение для контроля ИБП. Обратитесь за консультациями к своему дилеру, чтобы определиться с требуемым интерфейсным комплектом.

#### **5.5. Порядок пользования программным пакетом «UPSMON»**

По завершении инсталляции программного пакета «UPSMON» эту программу можно запустить, кликнув иконку на панели задач вашего монитора (см. рис. 5.5).

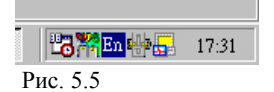

На экране появится главное меню программы «UPSMON» (см. рис. 5.6 на следующей странице).

<span id="page-18-0"></span>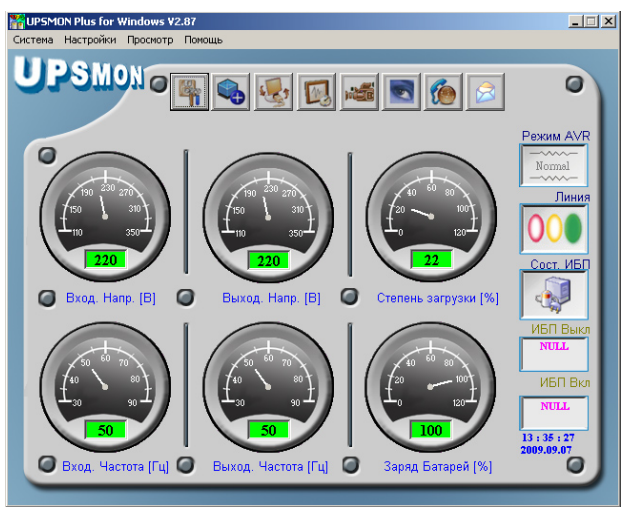

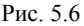

В главном меню есть инструменты и дополнительные средства контроля и управления работой ИБП. Подробности о каждом инструменте и функциях программы можно узнать, кликнув по ссылке «Help» (Помощь) в главном меню «UPSMON».

#### **5.6 Дополнительные возможности интеграции с операционной системой**

Версия встроенного микропрограммного обеспечения Вашего ИБП позволяет завершать работу системы или переводить её в «спящий» режим без использования дополнительного программного обеспечения только стандартными средствами операционной системы. Например, для использования этой функции в Windows XP™ необходимо, соединив ИБП с компьютером интерфейсным кабелем, в Панели управления открыть раздел «Электропитание» и на закладке «Спящий режим» поставить галочку «Разрешить использование спящего режима». После этого на закладке «Сигнализация» настроить действия Windows при разрядке аккумуляторов ИБП. Для надежного сохранения данных работающих программ мы рекомендуем установить переход в спящий режим при разряде аккумуляторов не ниже 30%.

# 6. Обслуживание

- Храните устройство в чистоте и периодически очищайте пылесосом вентиляционное заборное отверстие.
- Протирайте устройство мягкой влажной тряпкой.
- Ежемесячно проверяйте ослабленные и плохие контакты.

- <span id="page-19-0"></span>• Никогда не оставляйте устройство на неровной поверхности.
- Разместите устройство так, чтобы обеспечить зазор не менее 10 см между задней панелью и стеной. Вентиляционные заборные отверстия оставляйте свободными.
- Избегайте попадания на устройство прямых солнечных лучей и капель дождя, а также условий с высокой влажностью.
- Расположите устройство вдали от огня и мест с очень высокой температурой.
- Не складывайте на поверхности устройства посторонние материалы.
- Устройство не должно подвергаться действию коррозионных газов.
- Нормальная рабочая температура устройства составляет  $0 \sim 40$  °C.

# 7. Хранение

## **7.1. Условия хранения**

ИБП должны храниться закрытыми в вертикальном положении в сухом прохладном месте с полностью заряженными аккумуляторами. Перед постановкой на хранение зарядите ИБП в течение не менее 4 часов. Выньте все принадлежности из слотов расширения и отключите кабели, подключенные к порту интерфейса компьютера, во избежание ненужного истощения аккумуляторов.

## **7.2. Длительное хранение**

При длительном хранении в условиях температуры окружающей среды от –15 до  $+30^{\circ}$ С аккумуляторы ИБП следует перезаряжать каждые 6 месяцев.

При длительном хранении в условиях температуры окружающей среды от +30 до +45°С аккумуляторы ИБП следует перезаряжать каждые 3 месяца.

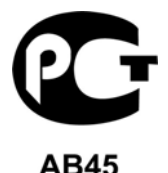

©2013 сентябрь, Версия 5.8 Все права защищены. Все торговые марки являются собственностью их владельцев. Спецификации могут быть изменены без уведомления. [www.pcm.ru](http://www.pcm.ru/)

# <span id="page-20-0"></span>Приложение A: поиск неисправностей

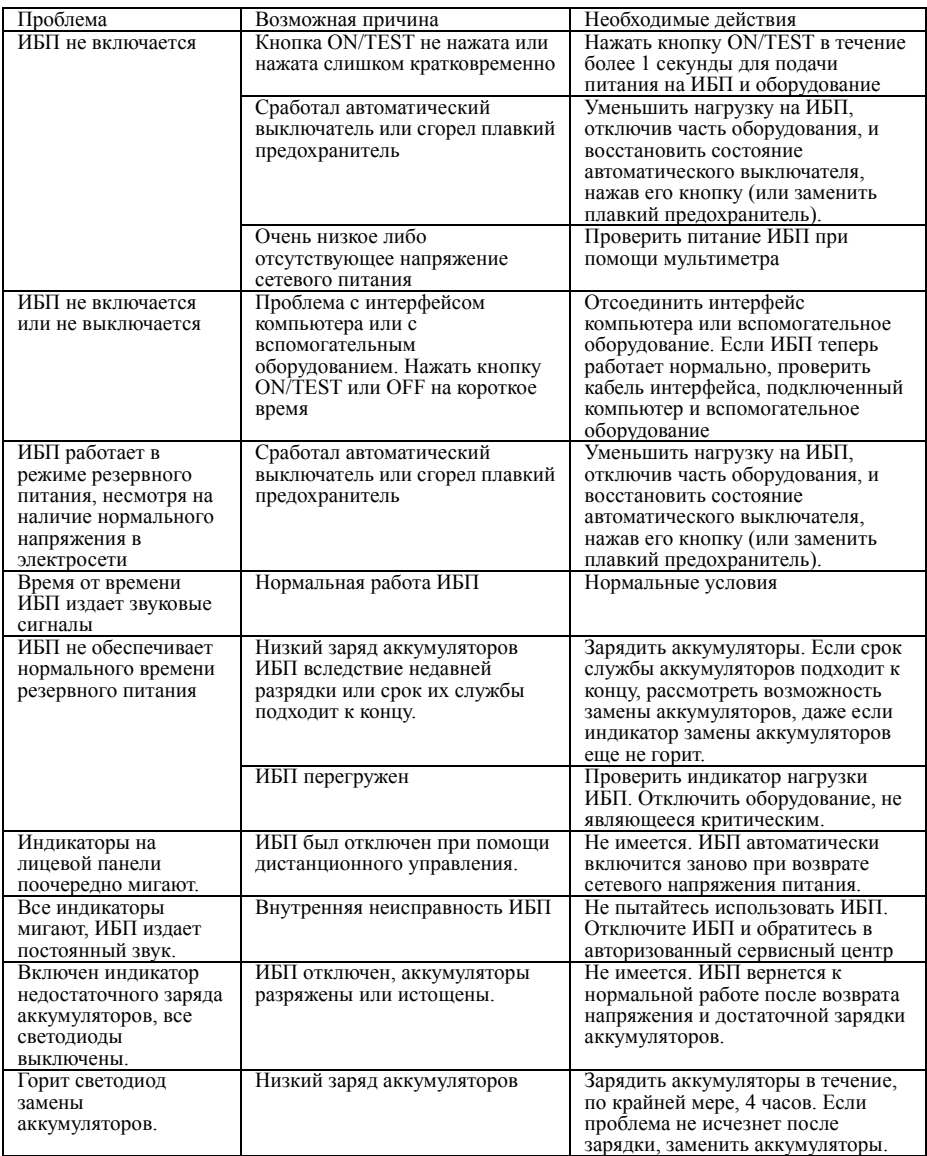

<span id="page-21-0"></span>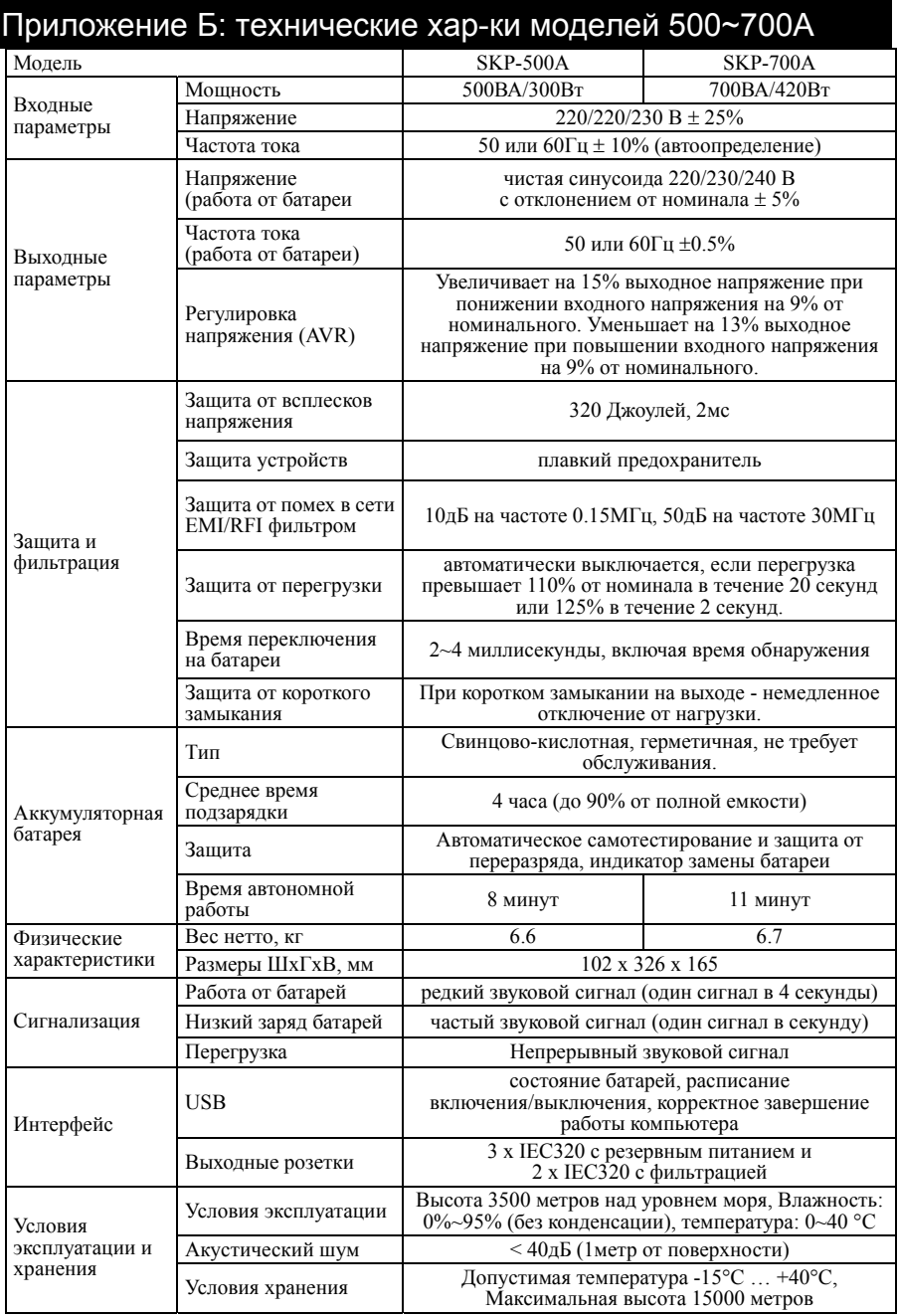

# <span id="page-22-0"></span>Приложение В: технические хар-ки моделей 1000~3000A

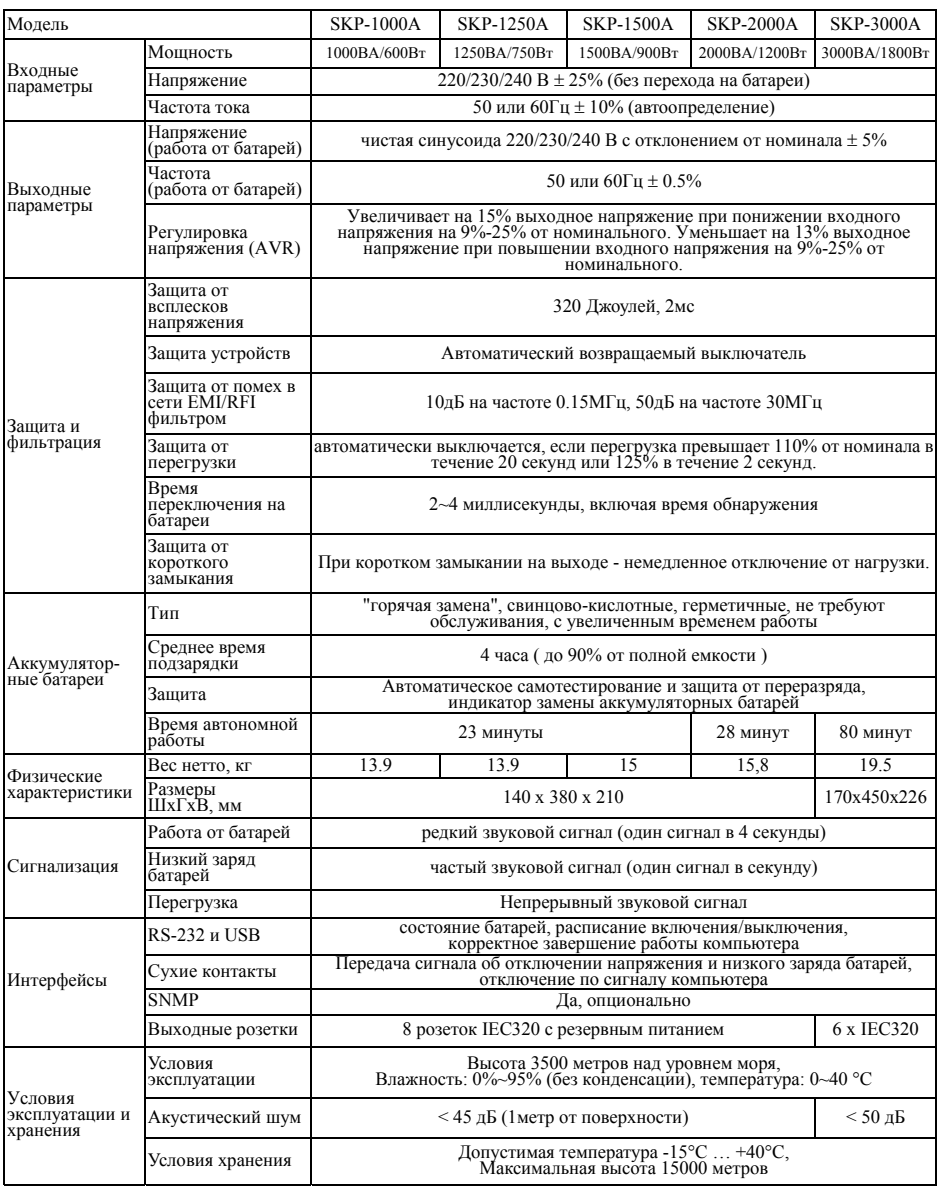